This is how the church's website home page looks.

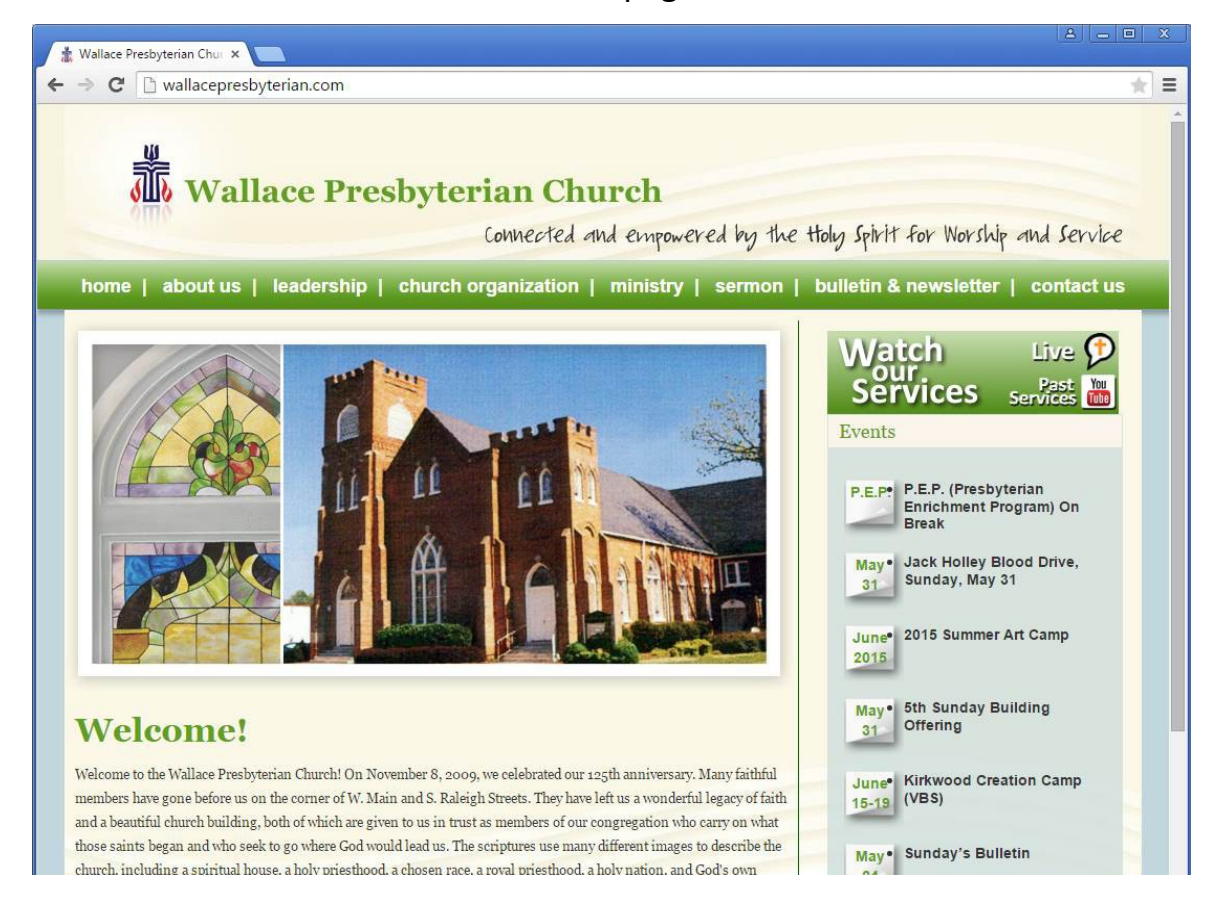

To add the next-live-service information, edit the following post: (note that this is intentionally a 'draft' post.)

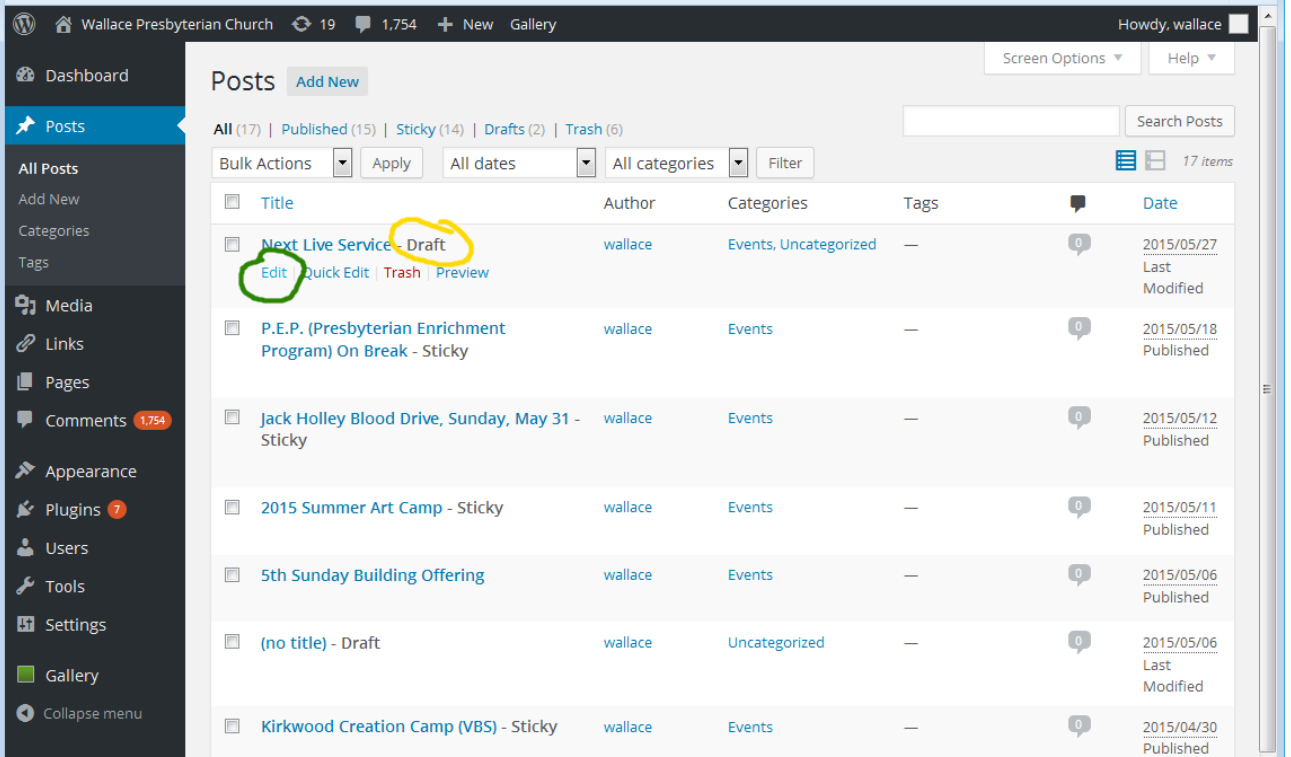

The post is composed of four lines. Each line has two parts. An item name, and the value of that item.

The name MUST be lower case and spelled correctly.

The value MUST be enclosed in parentheses.

Proper syntax: name(value)

This post is interpreted by php server-side code and will not work if above rules are not followed.

- - line by line:

## servname(name of service)

Example: "Good Friday Candlelight Service," or "Community Advent Service," or "Holy Conversation"

## datetime(date time)

- date must be formatted as **month/day/four-digit-year**

- time must be formatted as **hours:minutes**.

- Time can be in 24 hour mode, or in 12 hour mode with "am" or "pm" added. Actually, you never need to use "am" because the digits are the same in 12 or 24 hour mode. You only need to use "pm" if you express a time in the afternoon or evening in 12 hour mode.

- There must be a space between date and time, and a space between time and "pm" (if used.)

## duration(hours:minutes)

duration can be expressed as minutes or hours:minutes. Editors choice.

# bulletin(link-to-bulletin.pdf)

The fully qualified URL of the bulletin on the WPC website. It will look something like this:

## http://wallacepresbyterian.com/wp-content/uploads/*bulletin-file-name*.pdf

This is not needed if the "Sunday's Bulletin" post has a direct link to the bulletin in it. Otherwise, fill this in.

Just to be safe, edit this post in 'text' mode. If you only put in 'datetime'...

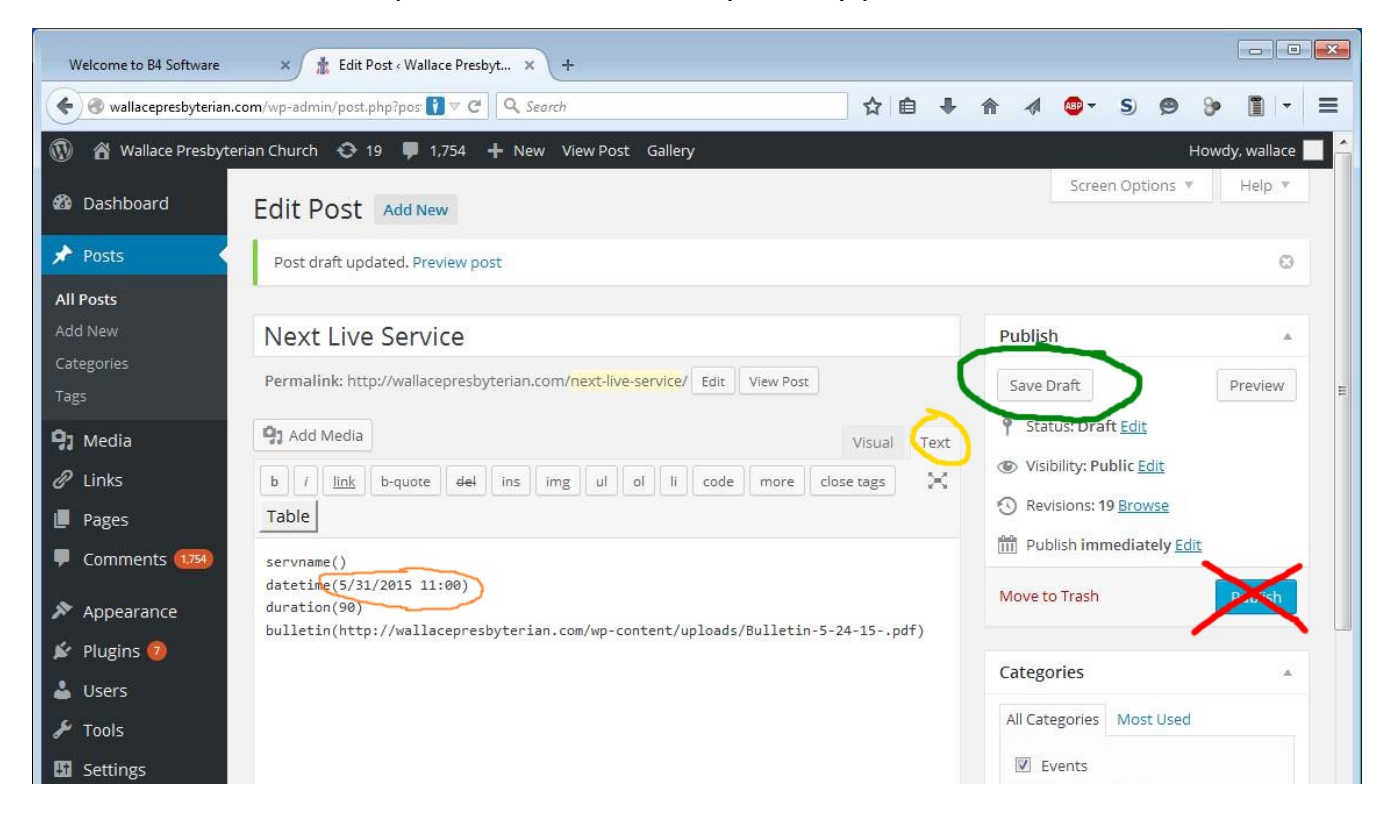

### You get this: Save Draft. Do not Publish

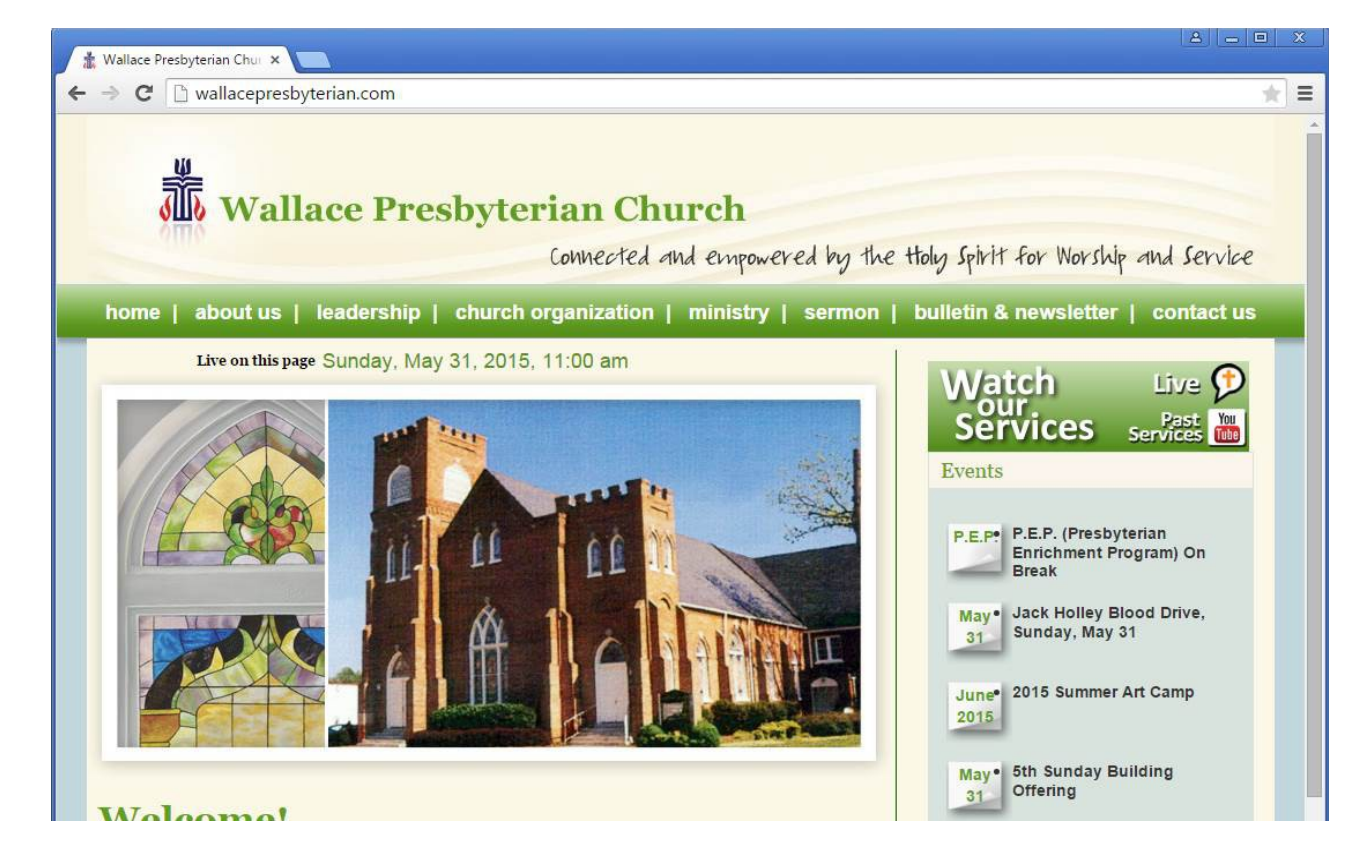

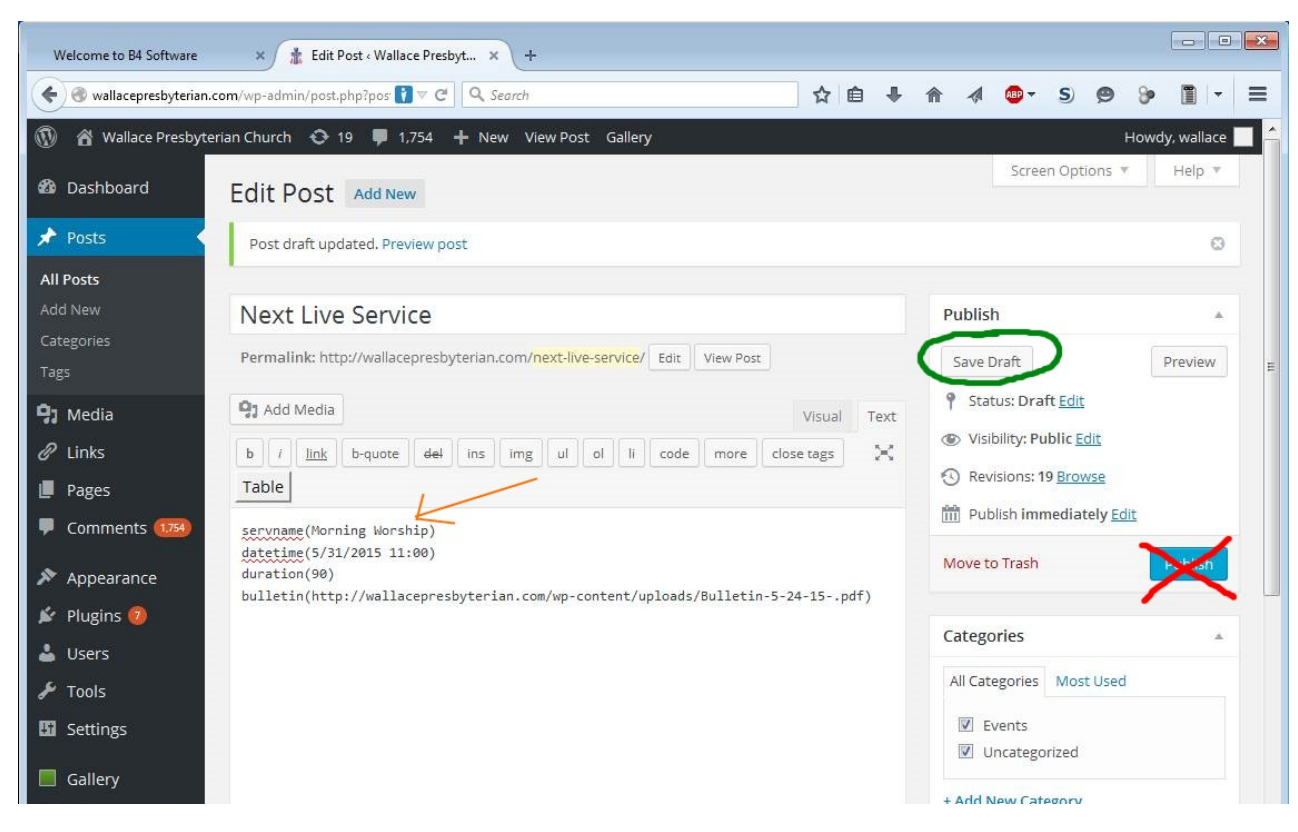

When the Name of the Service "servname" is also filled in:

### The homepage displays that as well: Save Draft. Do not Publish

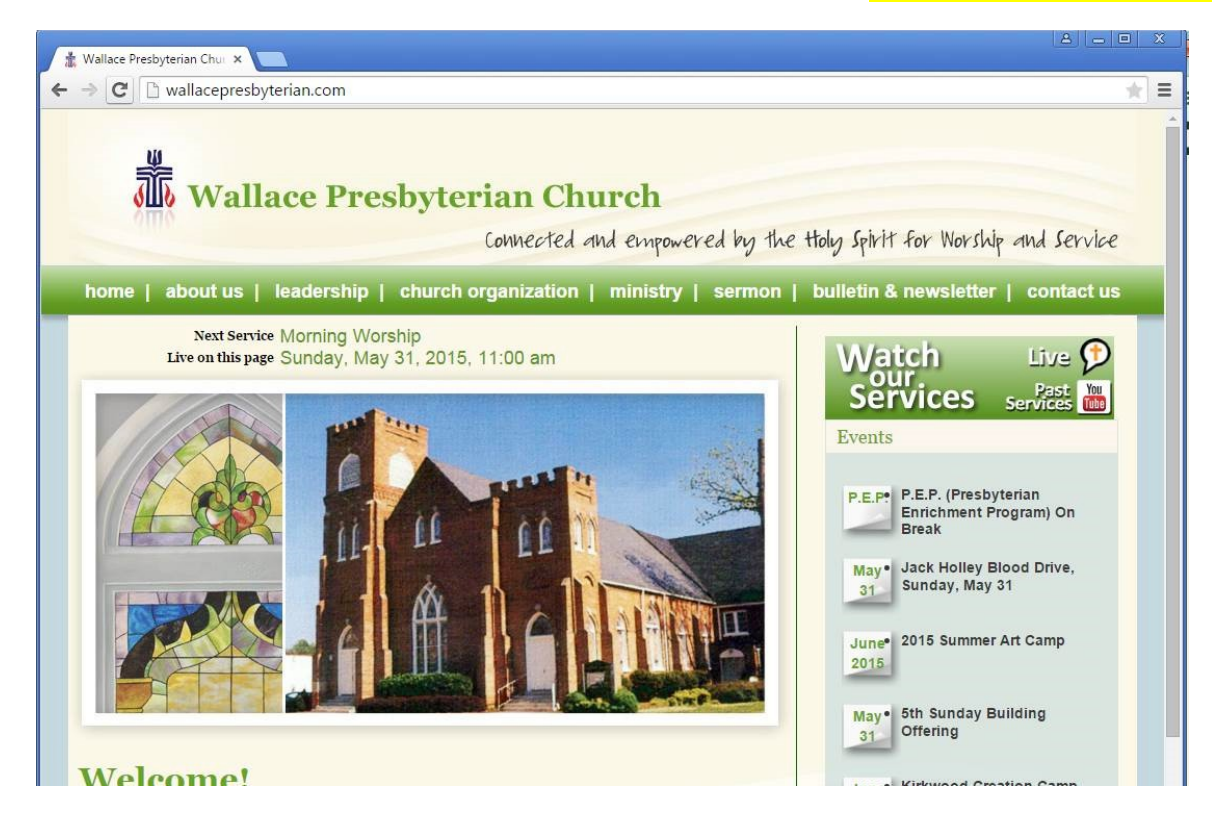

On the day of the service, a countdown line is added, and the bulletin is displayed below the main church picture.

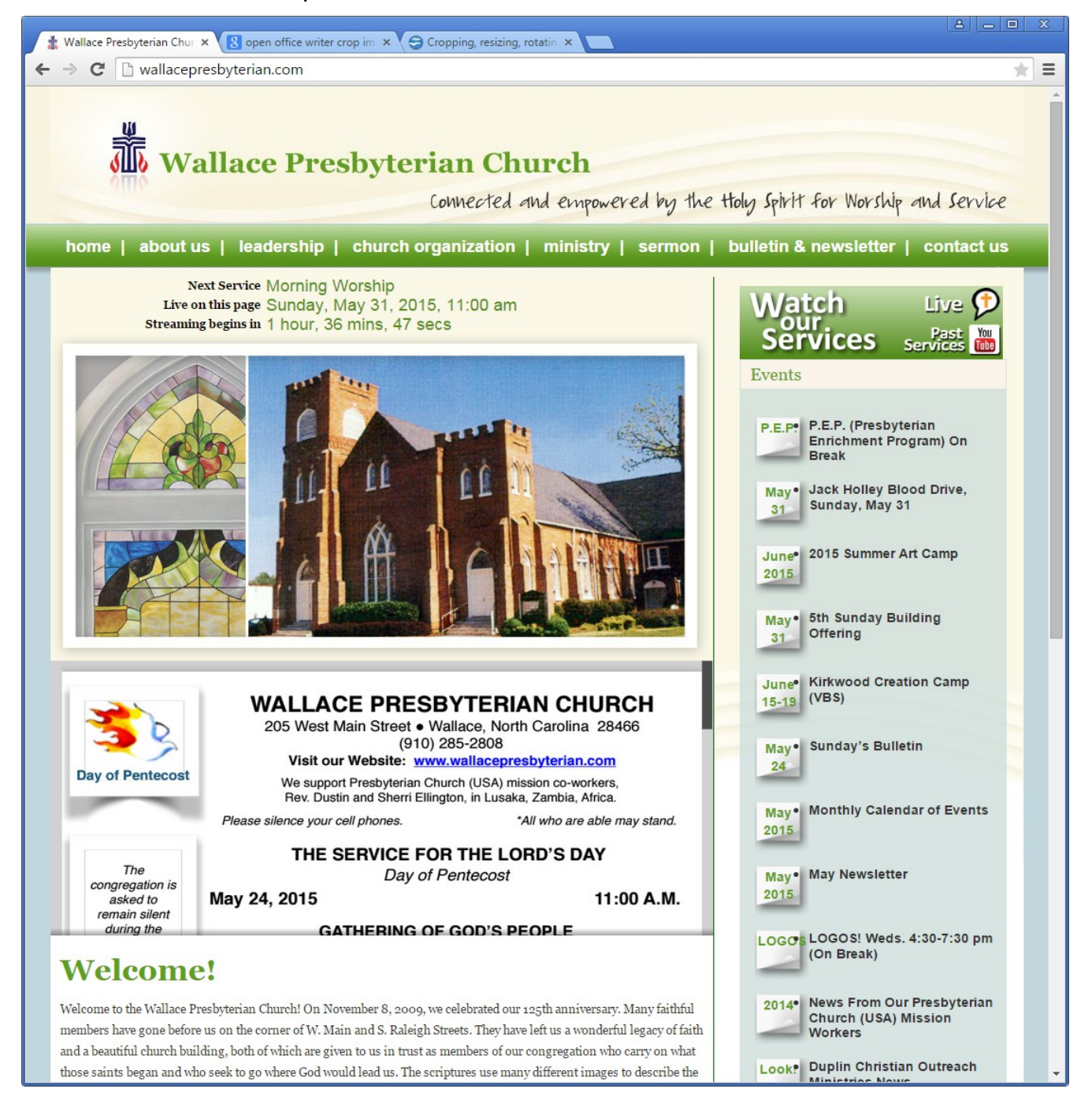